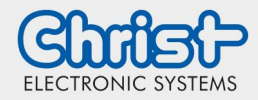

## <span id="page-0-0"></span>**Inhaltsverzeichnis**

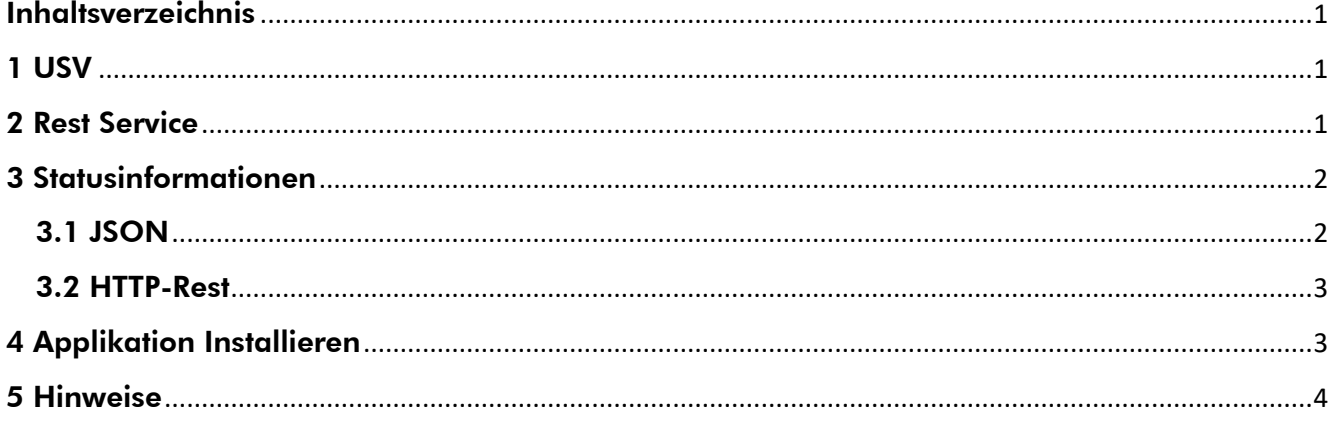

#### <span id="page-0-1"></span>1 USV

USV bedeutet Unterbrechungsfreie Spannungsversorgung. Sie bietet die Möglichkeit, im Falle einer Spannungsunterbrechung sicher zu stellen, dass das Gerät kontrolliert heruntergefahren wird.

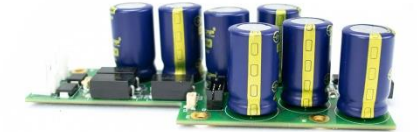

Diese Einstellungen können vorgenommen werden:

- Zeit bis zum Herunterfahren des Gerätes
- Zeit bis zum Abdunkeln des Displays
- Displayhelligkeit
- Start eines beliebigen Programms

Sollte die Spannungsversorgung wieder eintreten, bevor der PC herunterfährt, werden die gewählten Zeiten zurückgesetzt. Das Herunterfahren wird somit verhindert und das Display gegebenenfalls wieder aufgehellt.

Tritt die Spannungsversorgung wieder ein, während der PC herunterfährt, wird das Gerät automatisch neu gestartet. Soll das Gerät ausgeschaltet bleiben, kann man folgende Einstellung anpassen: usv.merker.set=1 in der Datei [C:\Program Files\Christ\USV Control\External References\config.properties](file:///C:/Program%20Files/Christ/USV%20Control/External%20References/config.properties)

Tritt die Spannungsversorgung wieder ein, nachdem der PC heruntergefahren ist, startet das Gerät automatisch neu, auch wenn die voher beschriebene Einstellung getroffen wurde.

## <span id="page-0-2"></span>2 Rest Service

Über die Adresse [http://localhost:9022](http://localhost:9022/) können im Browser Einstellungen der USV vorgenommen werden.

Hinweis: Bei älteren Versionen verwenden Sie die Adresse [http://localhost:5000](http://localhost:5000/)

In der Ansicht wird dargestellt, in welchem Zustand sich die USV befindet. Des Weiteren können die gewünschten Einstellungen vorgenommen werden. Durch Betätigen des Buttons "Speichern" werden die Einstellungen übernommen und sofort wirksam. Die Standardwerte sind wie folgt:

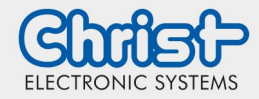

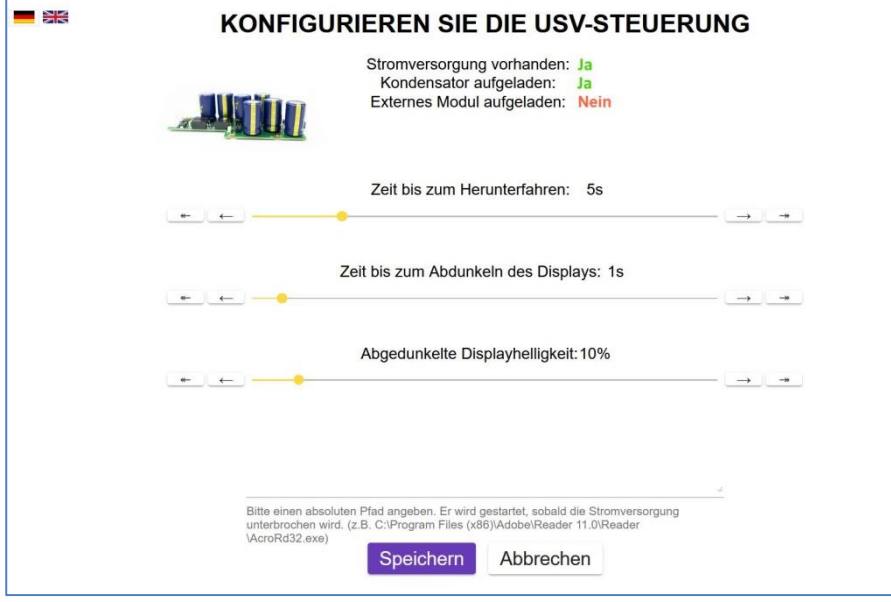

### <span id="page-1-0"></span>3 Statusinformationen

#### <span id="page-1-1"></span>3.1 JSON

Im Rootverzeichnis der Partition C unter "UsvControl.json" können die aktuellen Statusinformationen abgerufen werden.

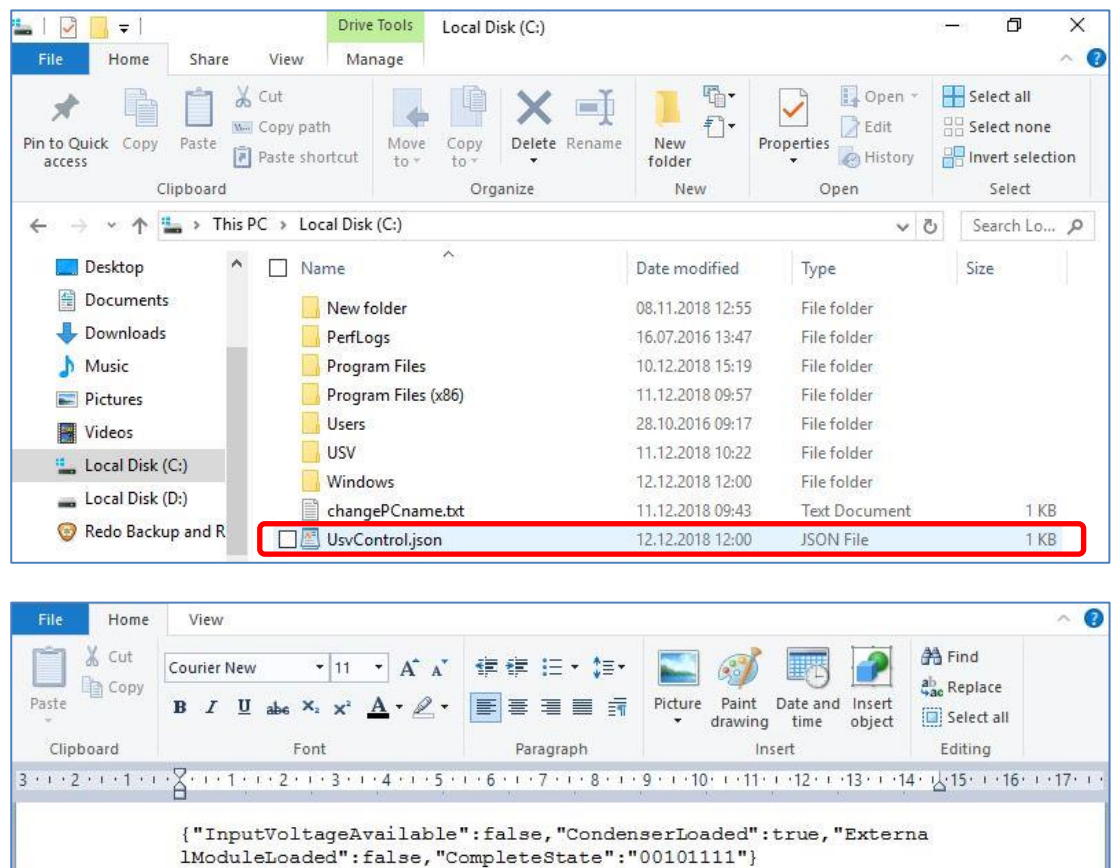

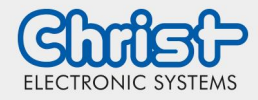

#### <span id="page-2-0"></span>3.2 HTTP-Rest

Ebenso können die aktuellen Statusinformationen über die HTTP-Rest Schnittstelle <http://localhost9022/api/gpiostate> aufgerufen werden.

Hinweis: Bei älteren Versionen verwenden Sie die Adresse<http://localhost5000/api/gpiostate>

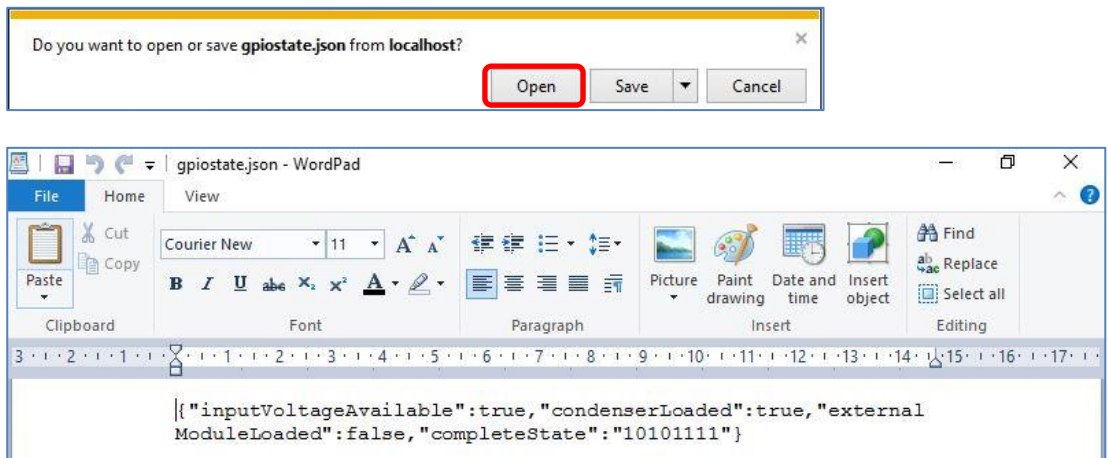

### <span id="page-2-1"></span>4 Applikation Installieren

Hinweis: Dies ist nur notwendig, wenn ein kundeneigenes Image aufgespielt wird.

Um die oben genannten Funktionalitäten zu nutzen werden zwei Applikationen benötigt. Diese können an verschiedenen Stellen heruntergeladen werden.

Die Applikation "USV Control" unter diesem Link: <https://dataserv.christ-ag.com/s/tWyzAkqmZoHtQNe>

Der "Observer" wird mit dem richtigen Treiber unter den FAQs der Christ Electronic Systems Homepage heruntergeladen. <https://www.christ-es.com/index.php?id=650>

#### USV Control

Nach einem Startvorgang des Panels müssen mindestens 5 Sekunden gewartet werden, bevor die Applikation gestartet werden darf. Dies kann z.B. mit dem TaskSchedular eingestellt werden.

Die USVControl.exe muss als Administrator ausgeführt werden. Hierzu einen Rechtsklick auf die USVControl.exe machen um auf die Properties kommen und wie folgt vorgehen: Properties  $\rightarrow$  Compatibility  $\rightarrow$  Change Settings for all users  $\rightarrow$  activate Run this program as an administrator

#### **Observer**

Applikation "Observer" installieren. Es werden lediglich die Dateien und Registry Einträge der Installation benötigt.

Die Applikation "Observer" kann aus dem Autostart entfernt werden: Hierzu den Task Manager starten mit der Tastenkombination "Alt" + "Strg" + "Entf". Danach Wie folgt vorgehen: Startup → Hardware Monitor Utility for IBASE → Disabled

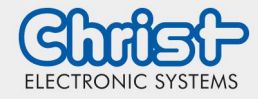

#### <span id="page-3-0"></span>5 Hinweise

- Wird in der Kundenapplikation das Shutdown realisiert, und die Spannungsversorgung tritt wieder ein, muss der Shutdownvorgang abgebrochen werden, oder das Gerät innerhalb von 10 Sekunden heruntergefahren sein. Ansonsten kann die CPU unter bestimmten Umständen nicht mehr selbstständig starten. Die Zeit kann auf Nachfrage verlängert werden.
- Folgende Applikationen müssen im Hintergrund laufen, damit die USV angesteuert wird: UsvControl.exe
- Es muss sichergestellt werden, dass die Kundenapplikation schnell genug beendet wird, damit das Panel ordnungsgemäß heruntergefahren wird. Ansonsten kann kein Schutz vor Datenverlust gewährleistet werden. Die USV kann je nach CPU Art und Display bis zu 30 Sekunden puffern. Die Pufferzeit kann je nach System, CPU Auslastung, Display und Peripherie deutlich kleiner ausfallen. Die genaue Pufferdauer muss in jedem Einsatzfall neu ermittelt werden.

#### Disclaimer Contact

Technical data are subject to modification and delivery subject to availability. Any liability that the data and illustrations are complete, actual or correct is excluded. Designations may be trademarks and/or copyrights of the respective manufacturer, the use of which by third parties for their own purposes may infringe the rights of such owner.

Christ Electronic Systems GmbH Alpenstraße 34 87700 Memmingen

Phone: +49 8331 8371-0 (Main Office) +49 8331 8371-500 (Service)

Mail: [info@christ-es.de](file://///bbfile01/elodata$/entwicklung/Technische%20Redaktion/Datenblätter/info@christ-es.de)

Homepage: [https://www.christ-es.com](https://www.christ-es.com/)

© Christ Electronic Systems GmbH